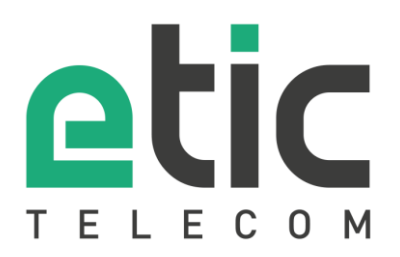

# **NOTE D'APPLICATION** Configuration pour la messagerie e\*Message

Envoi de messages par email sur la messagerie E\*Message

Envoi de message par l'api Web

Mise à jour le **13/11/2017**

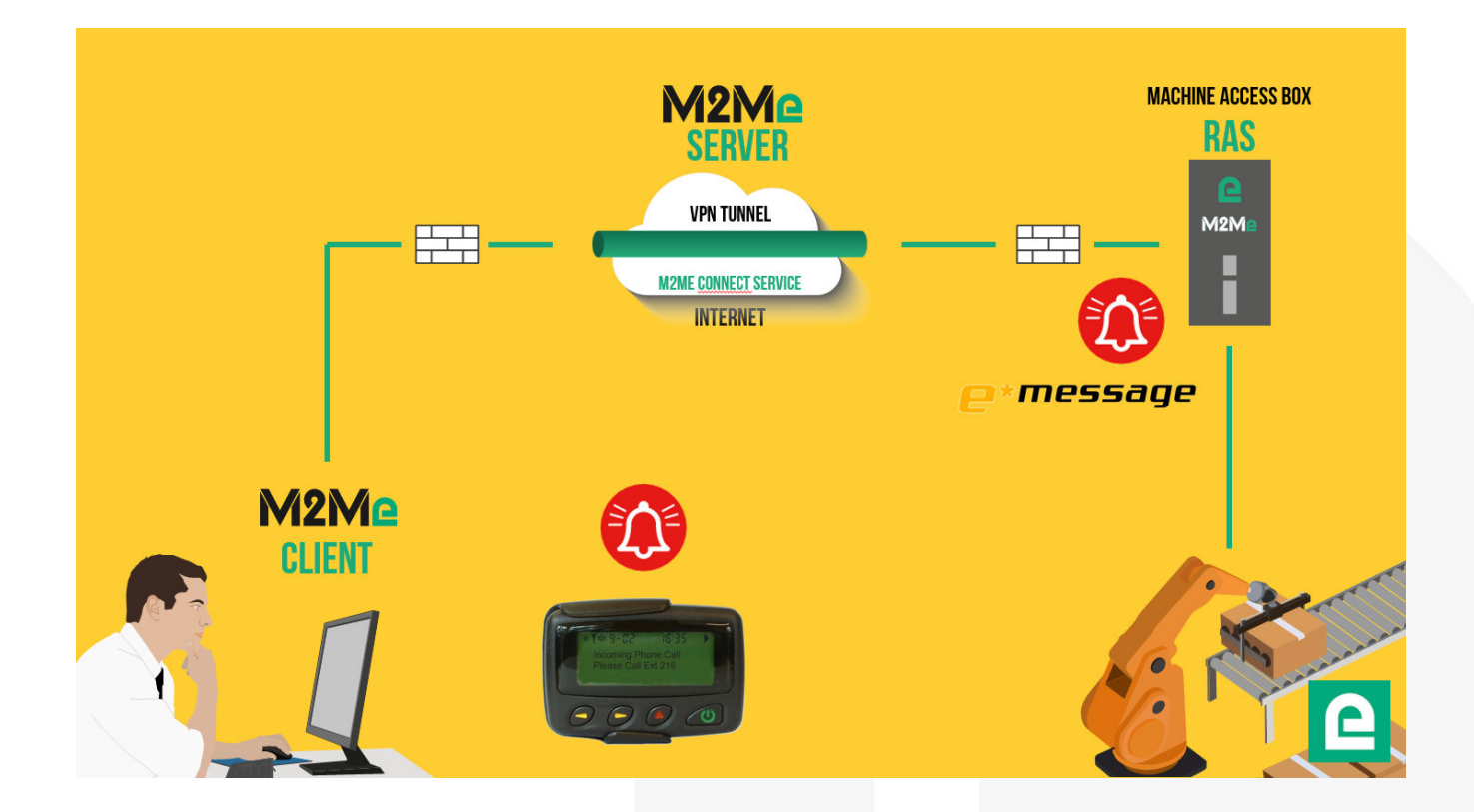

# 1) ENVOI DE MESSAGES PAR E-MAIL SUR LA MESSAGERIE E\*MESSAGE

> Accueil > Configuration > Accès distant > Liste des utilisateurs > Configuration Utilisateur

Il faut créer un utilisateur :

Dans le menu « Accueil », « Configuration », « Accès distant », « Liste des utilisateurs » et « Configuration Utilisateur ».

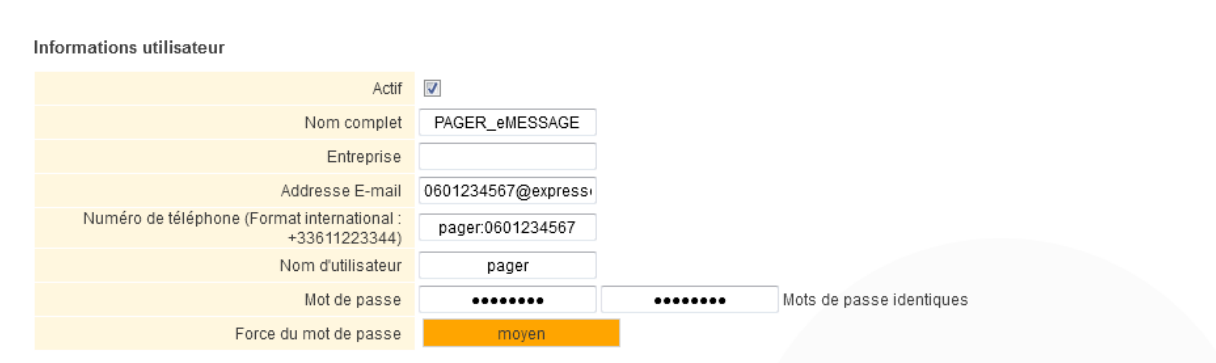

Pour une sécurité maximale, choisissez un mot de passe de plus de 8 caractères contenant des lettres majuscules et minuscules, des chiffres et des caractères spéciaux.

Il faut renseigner le champ « Nom complet », le champ « Adresse E-mail » avec le nom de domaine @expresso.tm.fr, le champ « Nom d'utilisateur » et le champ « Mot de passe ». Le champ « Numéro de téléphone » est facultatif pour l'envoie de message par email.

## Configuration messagerie

## > Accueil > Configuration > Système > Messagerie

## **Configuration des SMS sortants**

Cette fonction nécessite l'utilisation de Packs SMS. Contactez votre revendeur pour en obtenir.

Uiliser le serveur M2Me pour envoyer les SMS

### **Configuration du client SMTP**

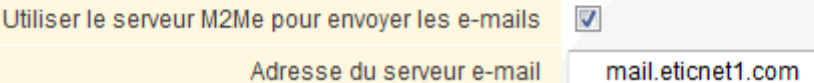

Le serveur d'email ETIC ou un autre serveur email de votre fournisseur d'accès Internet peut être utilisé pour l'envoie d'email.

# 2) ENVOLDE MESSAGES PAR L'API WEB

Connectez-vous sur le sit[e www.etictelecom.com.](http://www.etictelecom.com/) (Rubrique « support » puis «logiciel ») La version SW actuelle du client M2Me est encerclée dans la zone de téléchargement (cf. schémas)

Configuration utilisateur

Dans le menu « Configuration Utilisateur » il faut renseigner le champ « Numéro de téléphone » avec le numéro du pager précédé par « pager : » comme indiqué dans l'exemple ci-dessus.

Configuration messagerie

### > Accueil > Configuration > Système > Messagerie

#### **Configuration des SMS sortants**

Cette fonction nécessite l'utilisation de Packs SMS. Contactez votre revendeur pour en obtenir. Uiliser le serveur M2Me pour envoyer les SMS

#### **Configuration du client SMTP**

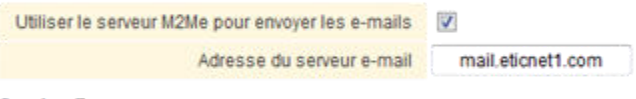

## **Service Pager**

Dans le champ numéro de téléphone d'un utilisateur, saisir son numéro de pager préfixé par "pager." pour utiliser un service de pager au lieu des SMS pour l'alerter.

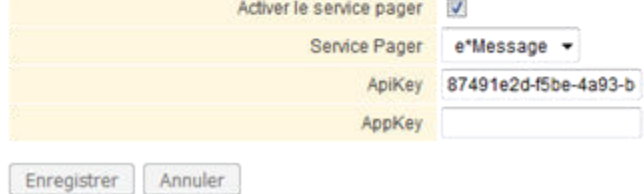

Dans le menu Service Pager.

Il faut activer le service pager « e\*Message », puis il faut renseigner l'apikey.

L'apikey de 32 caractères est lié à l'abonnement client et il est fourni par le service client du service e-message.

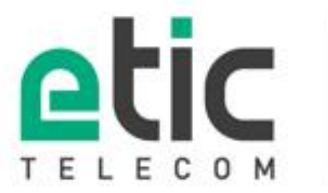

13, chemin du Vieux Chêne 38240 Meylan Tél. 04 76 04 20 00 Fax. 04 76 04 20 01

## www.etictelecom.com